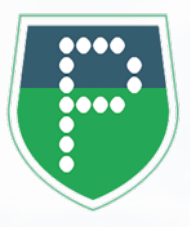

## **TÉLÉCHARGEZ GRATUITEMENT VOTRE APPLICATION PANNEAUPOCKET**

**pour recevoir les alertes et les informations de votre Commune**

## **EN 4 CLICS**

Store, App Store ou<br>AppGallery sur votre téléphone<br>ou sur votre tablette. Ouvrez votre application **Play Store, App Store ou AppGallery** sur votre téléphone ou sur votre tablette.

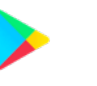

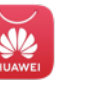

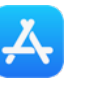

Le logo de PanneauPocket apparaît à côté de l'application PanneauPocket en tête de apparaît à côté de l'application<br>
PanneauPocket en tête de<br>
liste. Cliquez sur **"Installer"** ou **"Obtenir"**.

**Tapez "PanneauPocket"** dans la barre de recherche en haut de l'écran ou en bas à droite grâce à la loupe (selon les téléphones).

Il ne vous reste plus qu'à **cliquer** sur le  $\bullet$  à côté du nom de votre commune. Vous recevrez les notifications de son actualité en temps réel.

**Félicitations, vous venez d'installer PanneauPocket sur votre téléphone ou votre tablette !** 

Retrouvez également toutes les infos et alertes depuis un ordinateur sur **app.panneaupocket.com**

## **BONNE UTILISATION !**

L'application est gratuite, si votre téléphone vous demande de rentrer une carte bleue, cliquez sur "passez cette étape".